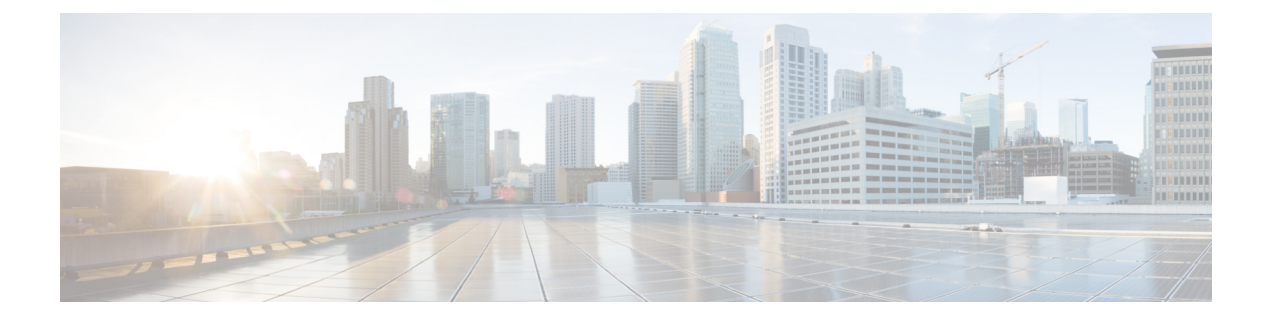

# **Machine Inventory API**

• Machine [Inventory](#page-0-0) API, on page 1

# <span id="page-0-0"></span>**Machine Inventory API**

This API returns the machines in the solution.

# **URL**

https://<server>/unifiedconfig/config/machineinventory

# **Operations**

- [create:](ucce_b_cisco-unified-contact-center-enterprise_developer_guide_12_5_chapter1.pdf#nameddest=unique_5/unique_5_Connect_42_section_01ACC4F0F5FF464B89AD86826645FD82) Creates a machine by updating the database. See the following table for restrictions per machine type.
- [delete:](ucce_b_cisco-unified-contact-center-enterprise_developer_guide_12_5_chapter1.pdf#nameddest=unique_5/unique_5_Connect_42_section_5E78C770506E4579B4DC8C5F734F9E3B) Removes one machine.
- [get](ucce_b_cisco-unified-contact-center-enterprise_developer_guide_12_5_chapter1.pdf#nameddest=unique_5/unique_5_Connect_42_section_BDA9BD5789214142A00F2B4CA77D7FB7): Returns one machine and all associated addresses and services based on the machine ID, using the URL https://<server>/unifiedconfig/config/machineinventory/<id>.
- [list](ucce_b_cisco-unified-contact-center-enterprise_developer_guide_12_5_chapter1.pdf#nameddest=unique_5/unique_5_Connect_42_section_0CBCEC80AF0F4A7B9724F5BB9486774E): Retrieves a list of all machines in the inventory. See the following table for more details.
- [update](ucce_b_cisco-unified-contact-center-enterprise_developer_guide_12_5_chapter1.pdf#nameddest=unique_5/unique_5_Connect_42_section_BFBE1D3EB6E94BED9490843BDB29FA6D): Updates one machine.

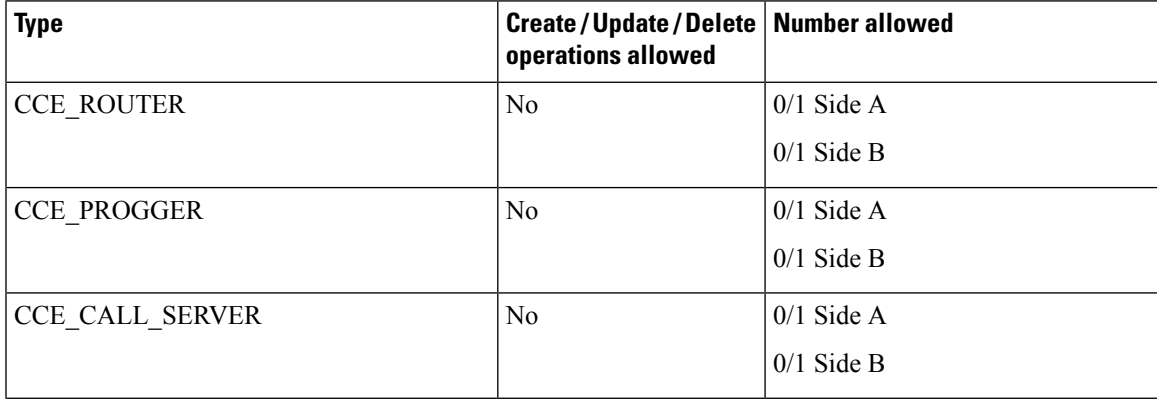

I

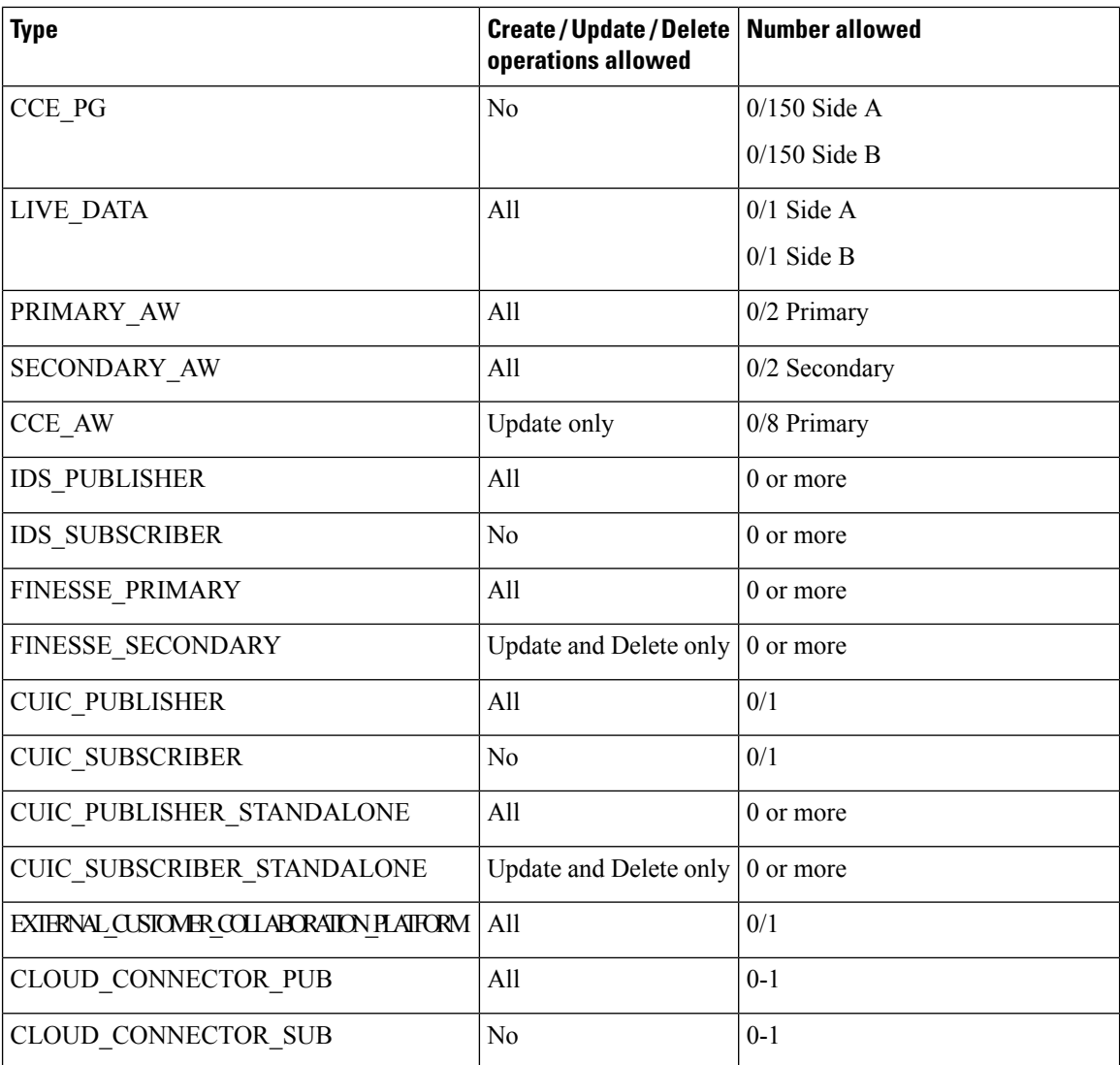

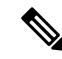

When you create a CUIC\_PUBLISHER, CUIC\_PUBLISHER\_STANDALONE, or FINESSE\_PRIMARY machine, any other machine in the cluster (CUIC\_SUBSCRIBER, **Note**

CUIC\_SUBSCRIBER\_STANDALONE, or FINESSE\_SECONDARY) is automatically added to the inventory. When you delete a CUIC\_PUBLISHER, CUIC\_PUBLISHER\_STANDALONE, or FINESSE\_PRIMARY machine, any other machines in the cluster are also removed from the inventory.

CUIC\_PUBLISHER and CUIC\_SUBSCRIBER have Unified Intelligence Center, Live Data, and Cisco Identity Service installed on the same VM. These machines can only be used in the following deployment types:

- UCCE: 2000 Agents
- UCCE: Progger (Lab Only)
- HCS-CC: 500 Agents (Deprecated)
- HCS-CC: 2000 Agents

If you create a CUIC\_PUBLISHER on a system that already contains a LIVE\_DATA machine, the LIVE\_DATA machine is deleted. If the system already contains a CUIC\_PUBLISHER\_STANDALONE or IDS\_PUBLISHER machine, you receive an error message of error type INVENTORY\_ONLY\_ONE\_CUIC\_PUB\_ALLOWED.

# **Parameters**

### **Machine parameters:**

- refURL: The refURL of the machine. See Shared [Parameters.](ucce_b_cisco-unified-contact-center-enterprise_developer_guide_12_5_chapter1.pdf#nameddest=unique_19)
- name: External name of the machine. For example, the VM hostname. Valid characters are period (.), hyphen (-), underscore (\_), and alphanumeric. The first character must be alphanumeric. Maximum length is 128 characters.
- changeStamp: See Shared [Parameters](ucce_b_cisco-unified-contact-center-enterprise_developer_guide_12_5_chapter1.pdf#nameddest=unique_19).
- type: The type of machine.
- autogenerated: Indicates if the information was generated automatically.
- hostName: The hostname of the machine.
	- If you provide a hostname, a lookup is performed to find the FQDN for that host. If the FQDN is found, the hostName field is then set to that FQDN value and the Machine Address is set to the IP address corresponding to the hostname.
	- If you do not provide a hostname, a lookup is performed using the address field in the API request. If the FQDN is found, the hostName field is set to that FQDN value.
- networks: A collection of network parameters. See the Network Parameters section.

#### **Network parameters:**

• type: Must be public.

- versionInfo: Version info available depending on the product type. Includes the following parameters (by product type):
	- UCCE: version, buildNumber, esNumber, patchVersion
	- VOS: version and buildNumber
- address: The IP address. Must be valid hostname, IPv4, or IPv6 address.
- services: A collection of service parameters. See the Services Parameters section.

#### **Services parameters:**

• uri: The service URL, for example MR\_PG\_A URL.

For MR<sub>L</sub>PG<sub>\_</sub>A and MR<sub>L</sub>PG<sub>\_B</sub>, the machines on which the MR<sub>L</sub>P<sub>G</sub> reside must be configured in the Machine Inventory:

- Most Unified CCE and HCS for Contact Center deployments use the CCE\_PGs.
- Progger deployments use the CCE\_PROGGERs.
- HCS500 and HCS1000 deployments use the CCE\_CALL\_SERVERs.

The URLs must be different, and must follow the pattern /unifiedconfig/config/machineinventory/<id>.

- name: The hostname of service. This read-only parameter applies only to the MR\_PG\_A and MR\_PG\_B services. It is returned if the uri matches the unifiedconfig machine host (for example /unifiedconfig/config/machineinventory/1234 where 1234 is a valid id).
- port: The port for this service.

For MR<sub>PG</sub> A and MR<sub>PG</sub> B, the default port is 38001, and the valid range is 10000 to 65535. If you do not specify a value or specify 0, the default port is used. MR\_PG\_A and MR\_PG\_B must use the same port.

- username: The username used to access the service. Username maximum is 128 characters.
- password: The password used to accessthe service. The password can be used when creating or updating, but is not returned.
- description: The description of the service. See Shared [Parameters](ucce_b_cisco-unified-contact-center-enterprise_developer_guide_12_5_chapter1.pdf#nameddest=unique_19).
- pairing: Indicates if services on different machines are related. Related services have a matching value.

For Contact Share node, if the service type is ACTIVE\_MQ, the pairing value contains the valid ApplicationGatewayID.

For the service type PRINCIPAL\_AW, the pairing value is "false" for all AWs.

- type: The service type. Values for type are as follows:
	- LIVE\_DATA\_API: Connection information for the Live Data Rest API. Requires a username and password.
	- LIVE\_DATA\_CASSANDRA: Connection information for the Live Data Cassandra database.
	- LIVE\_DATA\_WEB\_SOCKETS: Connection information for the Live Data Socket.IO service.
- TIP\_PG: LiveData connection information for peripheral gateways.
- TIP\_ROUTER: LiveData connection information for the router.
- TIP\_PG\_TOS: LiveData test-other-side connection information for peripheral gateways.
- TIP\_ROUTER\_TOS: LiveData test-other-side connection information for the router.
- ACTIVE\_MQ: LiveData Active MQ connection information.
- STORM\_DRPC: LiveData Storm DRPC connection information.
- AW\_REST\_API: Administration & Data Server (AW) Rest API
- SM\_REST\_API: Customer Collaboration Platform REST API. Requires a username and password.
- MR\_PG\_A: Connection information for Side A MR PG. Required for Customer Collaboration Platform machines.
- MR\_PG\_B: Connection information for the Side B MR PG. Required for Customer Collaboration Platform machines.
- MR\_PG\_CONNECTION: Connection information for the MR PG. Required for Customer Collaboration Platform machines.
- IDS: Indicates an Identity Server service. IDS contains the following parameters:
	- userName: The username of the IdS for the IDS\_PUBLISHER machine.
	- components: Information about the component, including the component refURL and component name.
- IDS\_PRIMARY\_REF: When present, the  $\langle \text{uri} \rangle$  parameter for this service refers to the primary Identity Server (IdS) to which this component is associated.

When you update the IDS\_PRIMARY\_REF service type of a machine, the IDS\_SECONDARY\_REF is automatically set to the other IdS in the cluster, if present.

- IDS\_SECONDARY\_REF: Read only. The <uri> parameter for this service refers to the backup IdS to which this component is associated. For a create or update request, this field is automatically filled with the refURL of the secondary IdS (if present).
- PUBLISHER\_REF: The <uri> parameter for this service refers to the publisher/primary machine's IP Address. This service is only applicable for subscriber/secondary machines.
- CLOUD\_CONNECT\_CREDINITIALS: Credinitial information for Cloud Connect Services.

# **Search and Sort Values**

The following table shows the parameters that are searched and the parameters that are sortable.

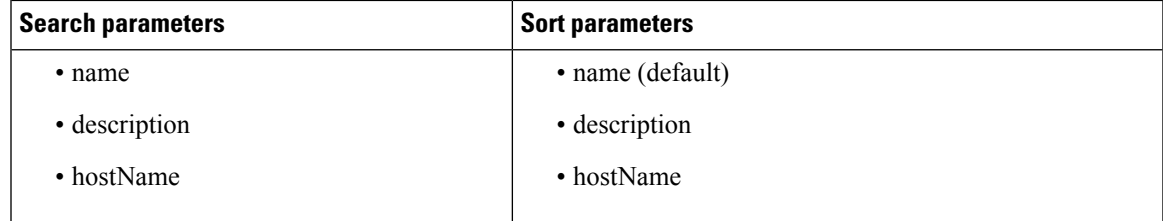

See [Search](ucce_b_cisco-unified-contact-center-enterprise_developer_guide_12_5_chapter1.pdf#nameddest=unique_9) and [Sort.](ucce_b_cisco-unified-contact-center-enterprise_developer_guide_12_5_chapter1.pdf#nameddest=unique_10)

#### **Advanced search parameters**

You can perform a machine type search or a service type search on the Machine Inventory API:

- **type:<machine type>**: Returns only machines of the specified type. For example, **type:EXTERNAL\_CUSTOMER\_COLLABORATION\_PLATFORM** returns only externalCustomer Collaboration Platform machines. The machine type is case-insensitive.
- **serviceType:<service type>**: Returns only machines associated with the specified service type. For example, **serviceType:IDS\_PRIMARY\_REF** returns only SSO-capable machines.

#### **Example Update Request**

https://<server>/unifiedconfig/config/machineinventory

```
<machine>
 <name>myLiveDataMachine</name>
 <hostName>liveDataHostName</hostName>
 <type>LIVE_DATA</type>
 <networks>
    <network>
     <type>PUBLIC</type>
     <address>1.2.3.4</address>
     <services>
        <service>
          <type>ACTIVE_MQ</type>
          <port>61616</port>
          <pairing>1</pairing>
        </service>
        <service>
          <type>STORM_DRPC</type>
          <port>3772</port>
          <pairing>1</pairing>
        </service>
        <service>
          <type>LIVE_DATA_WEB_SOCKETS</type>
          <port>12008</port>
          <pairing>1</pairing>
        </service>
        <service>
          <type>LIVE_DATA_API</type>
          <port>12005</port>
          <pairing>1</pairing>
          <userName>user</userName>
          <password>password</password>
        </service>
        <service>
          <type>LIVE_DATA_CASSANDRA</type>
          <port>12000</port>
          <pairing>1</pairing>
        </service>
     </services>
    </network>
  </networks>
</machine>
```
# **Example Get Response**

https://<server>/unifiedconfig/config/machineinventory/<id>

Ш

```
<machine>
 <changeStamp>3</changeStamp>
 <refURL>/unifiedconfig/config/machineinventory/5000</refURL>
 <networks>
   <network>
      <address>1.2.3.4</address>
      <services>
       <service>
          <autoGenerated>true</autoGenerated>
          <pairing>0</pairing>
          <port>40034</port>
          <type>TIP_ROUTER</type>
        </service>
        <service>
          <autoGenerated>true</autoGenerated>
          <pairing>0</pairing>
          <port>40035</port>
          <type>TIP_ROUTER_TOS</type>
        </service>
      </services>
      <type>PUBLIC</type>
    </network>
 </networks>
 <autoGenerated>true</autoGenerated>
 <hostName>routerA</hostName>
 <type>CCE_ROUTER</type>
 <name>routerA</name>
</machine>
```
#### **Example Get Response for IdS**

```
<machine>
 <changeStamp>1</changeStamp>
 <refURL>/unifiedconfig/config/machineinventory/5000</refURL>
 <name>IDS-PUB-A</name>
 <type>IDS_PUBLISHER</type>
 <networks>
    <network>
     <type>PUBLIC</type>
     <address>10.10.10.22</address>
     <services>
      <service>
       <type>IDS</type>
        <userName>Admin</userName>
        <components>
           <component>
              <refURL>/unifiedconfig/config/machineinventory/6000</refURL>
              <name>FIN-PUB-A</name>
           </component>
           <component>
              <refURL>/unifiedconfig/config/machineinventory/6001</refURL>
              <name>CUIC-PUB-A</name>
           </component>
         </components>
       </service>
      </services>
    </network>
 </networks>
</machine>
```
### **Example Update Request for Primary IdS**

This example request updates the primary IdS for Finesse:

```
<machine>
 <changeStamp>1</changeStamp>
 <refURL>/unifiedconfig/config/machineinventory/5000</refURL>
 <name>Finesse primary</name>
 <type>FINESSE_PRIMARY</type>
  <networks>
    <network>
     <type>PUBLIC</type>
     <address>10.10.10.21</address>
     <services>
       <service>
        <type>IDS_PRIMARY_REF</type>
        <uri>/unifiedconfig/config/machineinventory/5001</uri>
       </service>
      </services>
    </network>
  </networks>
</machine>
```
## **Example Updating SSO-Capable Components Associated to an IdS**

SSO-capable components can be associated to an IdS with the <components> element. For example, a PUT request like this updates the IDS\_PRIMARY\_REF and IDS\_SECONDARY\_REF of any SSO-capable components.

This operation also deassociates any existing component references to that IdS that aren't in the list. For example, if there were three components associated to this IdS before the operation, only two components would be associated after the operation was complete.

```
<machine>
    <changeStamp>1</changeStamp>
    <refURL>/unifiedconfig/config/machineinventory/5000</refURL>
    <networks>
        <network>
            <type>PUBLIC</type>
            <address>10.10.10.22</address>
            <services>
                <service>
                    <type>IDS</type>
                    <components>
                        <component>
                            <refURL>/unifiedconfig/config/machineinventory/6000</refURL>
                        </component>
                        <component>
                            <refURL>/unifiedconfig/config/machineinventory/6001</refURL>
                        </component>
                    </components>
                </service>
            </services>
        </network>
    </networks>
</machine>
```